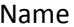

1. The 5 TRANSFORM properties for a layer are remembered by the acronym often given in class:  $\sf{APSRO}$ . Name the 5 transform properties.

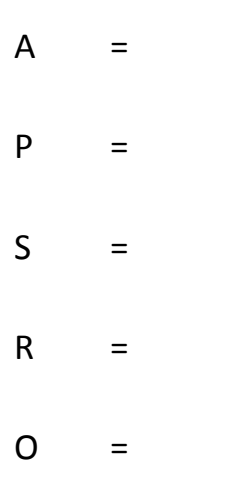

2. Which of the following shortcuts TRIM or UNTRIM the selected layer to where the CTI is positioned? Circle all those that do.

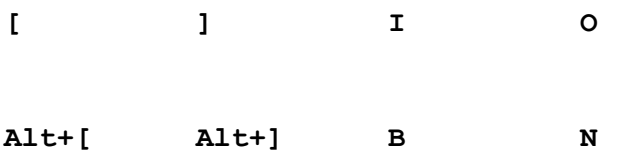

3. What is the keyboard shortcut for selecting ALL the Tulip layers? As you can see, Tulip\_5.jpg is the layer that is currently selected here.

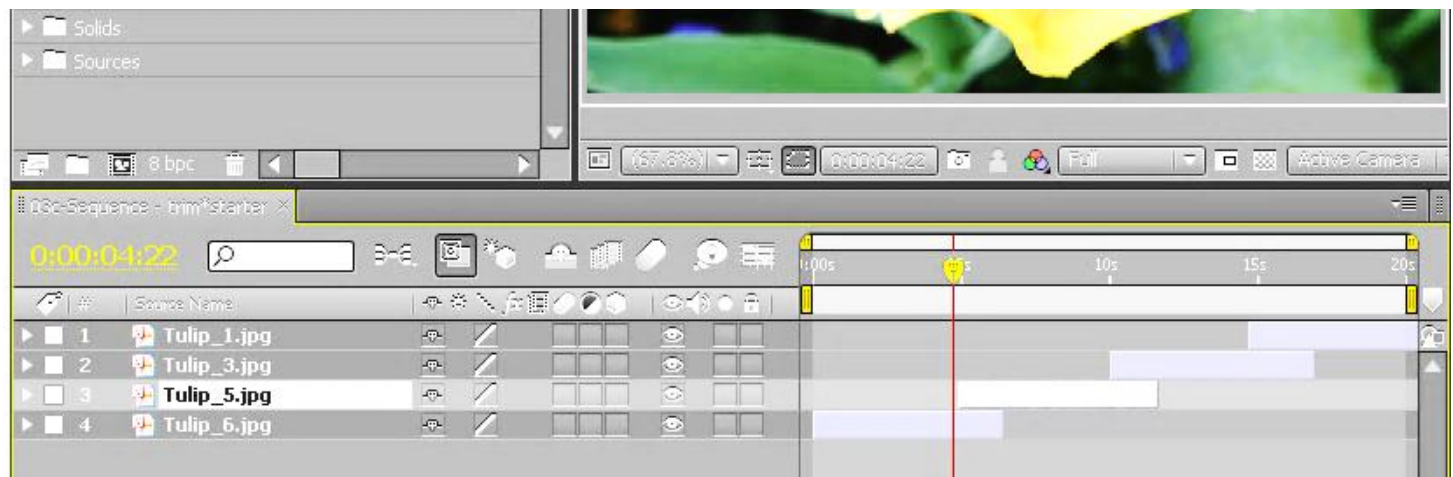

4. **Circle** the "**Create a New Comp from the footage you dragged to it icon"** in the **above** user interface. Just circle the ICON. We have done this several times in class.

5. Which menu on the Effect menu have we used the most in class? Please write the name of that EFFECT menu clearly here, **and** also draw an arrow to point to it. (Hint: Bevel Edges and DROP F Effect Animation View Window Help **Effect Controls ER** Shadow are both available from this menu).

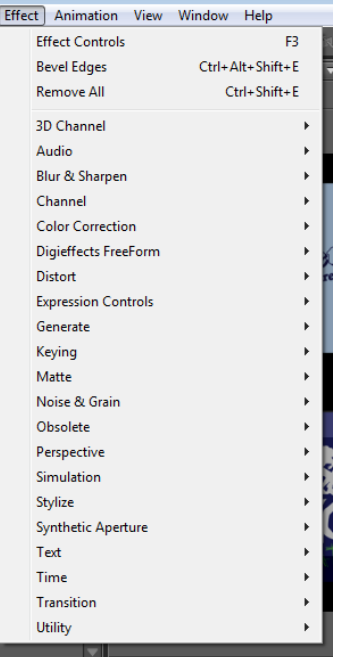

- 6. What command or choice on the Effect menu includes CC Snow and Particle Playground effects? In other words, what is the NAME of that command group? See question #5 please.
- 7. What does the acronym **CTI** stand for? **CTI** is a TLA and TLA is a Three Letter Acronym for Three Letter Acronym. What are the exact 3 words that **CTI** the TLA or the abbreviation for?

i<br>L

- 8. What is the F2 function key used for often in Adobe After Effects? In other words, what does it do? A two or three word answer is enough.
- 9. How do you add an Expression to a property for a layer in Adobe After Effects? Assume you want to either type in a simples expression such as "wiggle(2, 100) or paste in an expression you have found on the web, such as animate scale at each layer marker. This is a two or three word answer!